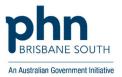

# Exporting from Primary Sense WALKTHROUGH

# Exporting data from reports to allow greater functionality

*If you would like to filter on several different options, exporting your data allows for extended functionality. There is also the ability to export to a .csv file for those who have a different spreadsheet program.* 

\*\* For the purposes of this guide, the instructions outline the steps for exporting to Excel however similar filtering options will be available in your chosen spreadsheet programs.

### **Instructions with Screenshots**

#### Exporting to Excel

When in a Primary Sense report, each table has the buttons 'Export to Excel/ Export to CSV' at the top. Click the 'Export to Excel' button

Information about this table

| Show              |           | Export To Excel Export To CSV |               |            |
|-------------------|-----------|-------------------------------|---------------|------------|
| 25                | ¢         |                               |               |            |
| patients per page |           |                               |               |            |
| Remove            | ACG Score | 🔶 Patient Name 🌲              | Patient Phone | Last       |
| Remove            | 5         | Anderson, C                   | 0401 234 567  | 2022-07-24 |
| Remove            | 3         | Lee, E                        | 0401 234 567  | 2021-10-01 |
| Remove            | 3         | Thompson, S                   | 0401 234 567  | 2021-10-01 |

When you click Export to Excel, the option box below will appear. The "intention" marked will be recorded against the individual patient list report onto the "Summary Report of Practice Improvements". Once chosen, click 'Send Response'.

| Care Report to help | intention as this can be<br>you keep track of your (<br>nt <sup>O</sup> I am showing someone <sup>O</sup> |  |
|---------------------|----------------------------------------------------------------------------------------------------|--|
| Your feedback       |                                                                                                    |  |
| Send Response       | Cancel                                                                                                    |  |

You will then receive the message below.

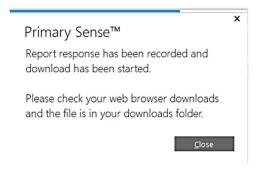

## \*\* Please check your Downloads folder for the exported Excel file and double-click to open it

| יד < 🦆 × ה × → |                                            |                                      |
|----------------|--------------------------------------------|--------------------------------------|
|                | nis PC > Downloads                         |                                      |
|                | Name                                       | Date modified Type Size              |
| Quick access   | · · · · · · · · · · · · · · · · · · ·      |                                      |
| Desktop        | *                                          |                                      |
| Downloads      | Primary Sense Health Assessments (2)       | 13/09/2023 2:34 PM Microsoft Excel W |
|                | # # # Primary Sense Health Assessments (3) | 13/09/2023 2:35 PM Microsoft Excel W |
| Documents      | * -\$Primary Sense Health Assessments (3)  | 13/09/2023 2:35 PM Microsoft Excel W |

#### Once Excel file is opened, click on 'Enable Editing'' at the top.

| ļ  | AutoSave 💽 04 | 9 <b>8</b> 9 ~ 6  | ✓                      | nse Health Assessr  | nents (4) - Protected  | View - E 🔎                  | Search        |        |             |   |   |
|----|---------------|-------------------|------------------------|---------------------|------------------------|-----------------------------|---------------|--------|-------------|---|---|
| Fi | ile Home      | Insert Draw       | Page Layout            | Formulas Da         | ta Review Vi           | ew Automate I               | Developer     | Help   |             |   |   |
| (j | PROTECTED     | VIEW Be careful—f | iles from the Internet | can contain viruses | . Unless you need to a | edit, it's safer to stay in | Protected Vie | w. Ena | ble Editing |   |   |
| A1 | . •           | : × 🗸             | fx Primary Sen         | se Health Assessi   | ments                  |                             |               |        |             |   |   |
|    | А             | В                 | С                      | D                   | E                      | F                           | G             | н      |             | J | К |
| 1  |               |                   | Primary S              | ense Health Asse    | essments               |                             |               |        |             |   |   |
| 2  | ACG Score     | Patient Name      | Patient Phone          | Last Visit          | Existing Appt          | GP Name                     | Age           |        |             |   |   |
| 3  | 5             | Anderson, C       | 0401 234 567           | 2022-07-24          | Nil                    | Dr L Brown                  | 51            |        |             |   |   |
| 4  | 3             | Lee, E            | 0401 234 567           | 2021-10-01          | Nil                    | Dr L Brown                  | 52            |        |             |   |   |
| 5  | 3             | Walker, T         | 0401 234 567           | 2021-10-01          | Nil                    | Dr I Campbell               | 40            |        |             |   |   |
| 6  | 3             | Thompson, S       | 0401 234 567           | 2021-10-01          | Nil                    | Dr L Brown                  | 58            |        |             |   |   |
| 7  | 3             | Jones, U          | 0401 234 567           | 2019-07-06          | Nil                    | Dr L Brown                  | 58            |        |             |   |   |
| 8  | 3             | Taylor, N         | 0401 234 567           | 2021-09-22          | Nil                    | Dr L Brown                  | 45            |        |             |   |   |
| 9  | 3             | Walker, C         | 0401 234 567           | 2021-08-28          | Nil                    | Dr L Brown                  | 72            |        |             |   |   |

Next click on 'Sort and Filter' button to the right-hand side of your screen and select 'Filter' from the drop-down menu (Alternatively, use the short cut keys Ctrl + Shift +L).

| ense Health A                                                | ssessments (4) - Excel | D Sea                    | rch                  |                      |                 |                             |           |      | -             |        |                                    | 团                                                               |
|--------------------------------------------------------------|------------------------|--------------------------|----------------------|----------------------|-----------------|-----------------------------|-----------|------|---------------|--------|------------------------------------|-----------------------------------------------------------------|
| mulas Da<br>$(A^{*} A^{*}) \equiv$<br>$(A^{*} a^{*}) \equiv$ |                        | ew Automate<br>Wrap Text | Developer<br>General | Help<br>% <b>9</b> 5 | ~<br>.00<br>.00 | Conditional<br>Formatting ~ | Format as | Cell | Insert Delete | Format | ∑ AutoSum<br>↓ Fill ~<br>♦ Clear ~ | Sort & ind &<br>Filter v S elect v                              |
| دی<br>Iealth Assess                                          | Alignmer               | nt                       | rs N                 | lumber               | ۲ <u>م</u>      |                             | Styles    |      | Cells         |        |                                    | $\vec{z} \downarrow \vec{z} \downarrow \vec{z}$ sort A to Z sis |
| D                                                            | E                      | F                        | G                    | Н                    | i.              | J                           | К         | L    | м             | N      | 0                                  | Lt Custom Sort }                                                |
| e Health Asse                                                | essments               |                          |                      |                      |                 |                             |           |      |               |        |                                    |                                                                 |
| ast Visit                                                    | Existing Appt          | GP Name                  | Age                  |                      |                 |                             |           |      |               |        |                                    | Filter                                                          |
| 2022-07-24                                                   | Nil                    | Dr L Brown               | 51                   |                      |                 |                             |           |      |               |        |                                    | Clear                                                           |
| 2021-10-01                                                   | Nil                    | Dr L Brown               | 52                   |                      |                 |                             |           |      |               |        |                                    |                                                                 |
| 2021-10-01                                                   | Nil                    | Dr I Campbell            | 40                   |                      |                 |                             |           |      |               |        |                                    | Reapply                                                         |
| 2021-10-01                                                   | Nil                    | Dr L Brown               | 58                   |                      |                 |                             |           |      |               |        |                                    |                                                                 |
| 0010 07 00                                                   | A111                   | D-I D                    | 50                   |                      |                 |                             |           |      |               |        |                                    |                                                                 |

| A<br>Fi | utoSave 💽 Off                                                              | ) 日 り ~ で<br>Insert Draw |                  | y Sense Health As<br>Formulas Dat | ssessments (2) - Excel                                       |
|---------|----------------------------------------------------------------------------|--------------------------|------------------|-----------------------------------|--------------------------------------------------------------|
| Pa      | Cut<br>Cut<br>Copy<br>Ste<br>Ste<br>Ste<br>Ste<br>Ste<br>Ste<br>Ste<br>Ste | ~ Calibri                | 3 ,              | A^ A <sup>*</sup>   Ξ             | 프 프 왕 → 왕 Wrap Text Gen<br>프 프 프 프 프 프 프 Marge & Center → \$ |
|         | Clipboard                                                                  | Гъ                       | Font             | Гu                                | Alignment Fy                                                 |
| A1      | •                                                                          | : × 🗸                    | fx Primary Sense | e Health Assessr                  | nents                                                        |
|         | A                                                                          | В                        | С                | D                                 | E F G                                                        |
| 1       |                                                                            |                          | Primary Sens     | e Health Assessi                  | ments                                                        |
| 2       | ACG Score *                                                                | Patient Name             | Patient Phone    | Last Visit                        | Existing Appt GP Name Age -                                  |
| 3       | 5                                                                          | Anderson, C              | 0401 234 567     | 2022-07-24                        | A Sort Smallest to Largest                                   |
| 4       | 3                                                                          | Lee, E                   | 0401 234 567     | 2021-10-01                        |                                                              |
| 5       | 3                                                                          | Thompson, S              | 0401 234 567     | 2021-10-01                        | Sort Largest to Smallest                                     |
| 6       | 3                                                                          | Jones, U                 | 0401 234 567     | 2019-07-06                        | Sort by Color >                                              |
| 7       | 3                                                                          | Taylor, N                | 0401 234 567     | 2021-09-22                        | Sheet View                                                   |
| 8       | 3                                                                          | Walker, C                | 0401 234 567     | 2021-08-28                        |                                                              |
| 9       | 2                                                                          | White, C                 | 0401 234 567     | 2021-08-28                        | ∑ <u>C</u> lear Filter From "Age"                            |
| 10      | 1                                                                          | Thompson, V              | 0401 234 567     | 2021-08-27                        | Filter by Color                                              |
| 11      | 1                                                                          | Williams, L              | 0401 234 567     | 2020-04-02                        | Number Filters                                               |
| 12      | 1                                                                          | Brown, P                 | 0401 234 567     | 2021-09-22                        | Number <u>r</u> itters                                       |
| 13      | 1                                                                          | Brown, M                 | 0401 234 567     | 2020-05-28                        | Search                                                       |
| 14      |                                                                            | Martin, R                | 0401 234 567     | 2018-07-23                        |                                                              |
| 15      |                                                                            | Thompson, K              | 0401 234 567     | 2016-11-20                        | -⊻ 16                                                        |
| 16      |                                                                            | Taylor, T                | 0401 234 567     | 2021-09-22                        |                                                              |
| 17      |                                                                            | Taylor, T                | 0401 234 567     | 2021-08-28                        | - 23                                                         |
| 18      | 1                                                                          | Kelly, G                 | 0401 234 567     | 2021-08-27                        | - 🗹 25                                                       |

Once selected, you will see arrows appear at the top of each column.

Let's filter for age. Click the arrow next to 'age'.

In the drop-down list that appears, un-tick the 'Select All' box to de-select all ages, then scroll down and re-tick only the age groups of interest.

You can now further filter for GP so that a list can be printed and given to each GP responsible if required by choosing the drop-down arrow next to the GP Name column.

| <b>日 ら</b> 、 G | ~ <del>~</del> Prir | nary                 | Sense Health | Asse                       | essments (3) - Exc | el   | <u>م</u>       | Search |         |  |
|----------------|---------------------|----------------------|--------------|----------------------------|--------------------|------|----------------|--------|---------|--|
| nsert Draw     | Page Layout         | Fo                   | ormulas D    | ata                        | Review V           | iew  | Automate       | Dev    | /eloper |  |
| Calibri        | ~ 11                | ~                    | A^ A   ≡     |                            | = = * ~            | ab   | Wrap Text      |        | General |  |
| nter B I       | ⊻ -  ⊞ -   ≤        | 2 •   ⊞ •   <u> </u> |              |                            |                    | Ē    | Merge & Center | r ~    | \$ ~ %  |  |
| Fsi            | Font                |                      | الآ          |                            | Alignm             | ient |                | لآا    | Num     |  |
| XV             | fx Primary Se       | ense                 | Health Asses | sm                         | ents               |      |                |        |         |  |
| В              | С                   |                      | D            |                            | E                  |      | F              |        | G       |  |
|                | Primary             | Ser                  | se Health As | ses                        | sments             |      |                |        |         |  |
| tient Name     | Patient Phone       | -                    | Last Visit   | -                          | Existing Appt      |      | GP Name        |        | Age .T  |  |
| alker, C       | 0401 234 567        |                      | 2021-08-28   | A J Sort A to Z            |                    |      |                |        | 72      |  |
| own, P         | 0401 234 567        |                      | 2021-09-22   | ZI c                       |                    |      |                |        | 63      |  |
| omas, K        | 0401 234 567        |                      | 2022-07-24   | 2022-07-24 Z Sort Z to A   |                    |      |                |        | 62      |  |
| lly, G         | 0401 234 567        |                      | 2021-08-27   | Sort by Color >            |                    |      |                | >      | 61      |  |
| ompson, K      | 0401 234 567        |                      | 2021-08-28   | 28<br>Sheet View           |                    |      | >              | 85     |         |  |
| uyen, D        | 0401 234 567        |                      | 2021-09-22   |                            |                    |      |                | 6      | 63      |  |
| hith, E        | 0401 234 567        |                      | 2022-09-24   | Sear Filter From "GP Name" |                    |      |                | 62     |         |  |
| ng, G          | 0401 234 567        | 0401 234 567         |              | Filter by Color            |                    |      |                | >      | 63      |  |
| artin, B       | 0401 234 567        | 0401 234 567         |              |                            |                    |      | >              | 82     |         |  |
| nith, T        | 0401 234 567        | 0401 234 567         |              |                            | Text Eilters       |      |                |        | 72      |  |
| ylor, H        | 0401 234 567        |                      | 2021-09-30   | 1                          | 1                  |      |                | 2      | 64      |  |
| mpbell, N      | 0401 234 567        |                      | 2021-09-22   |                            | - ✓ (Select All)   |      |                |        | 71      |  |
| omas, K        | 0401 234 567        |                      | 2021-09-22   |                            | - Dr I Campt       | oell |                |        | 82      |  |
| ompson, A      | 0401 234 567        | 0401 234 567         |              | 021-10-01 Dr L Brown       |                    |      |                | 78     |         |  |
| ompson, S      | 0401 234 567        |                      | 2022-07-24   |                            |                    |      |                |        | 75      |  |
| hite, S        | 0401 234 567        |                      | 2020-11-18   |                            |                    |      |                |        | 73      |  |

Note: Filtering can be completed upon any column available within an Excel report by using the above process and any of the drop-down arrows next to the column name. In this way, you can filter for age, GP Name, certain conditions, appointment date etc to build your custom report.

Once you have completed filtering, click 'File' and choose 'Print' from the drop-down menu, or alternatively use short cut 'Ctrl + P' to print your results.